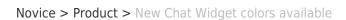

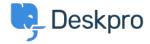

## New Chat Widget colors available

2017-05-30 - Zara Marchesi - Komentarjev (0) - Product

You can now set colors for the Chat Widget itself, allowing you to customize this feature even more!

## How do I set the color?

Simply go into Admin > Chat > Site Widget & Chat, and customize your colors!

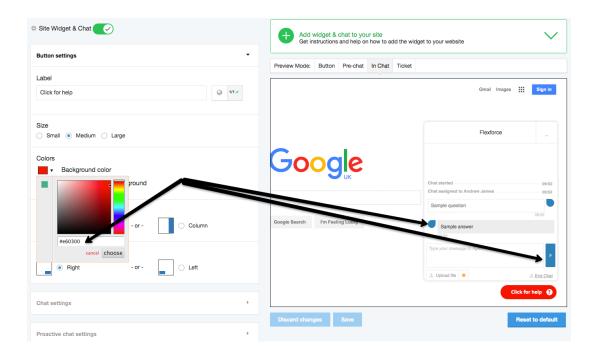